## A KLOSTERS®

## **Save Web App**

**Apple iOS**

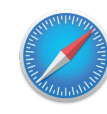

**Step 1** Open website **https://wildmaennliweg.klosters.ch/en**

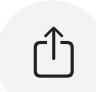

**Step 2** Select the button « »

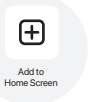

**Step 3** Select the «**Add to Home Screen**» button.

 $\rightarrow$  The app is now on your home screen and can be moved or deleted like a normal app.

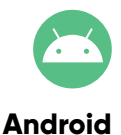

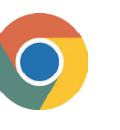

**Step 1** Open website **https://wildmaennliweg.klosters.ch/en**

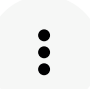

**Step 2** Open the menu by selecting the button  $\cdot \cdot \cdot$ 

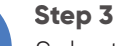

Select the «**Add to Home Screen**» button.

The app is now on your home screen and can be moved or deleted like a normal app.

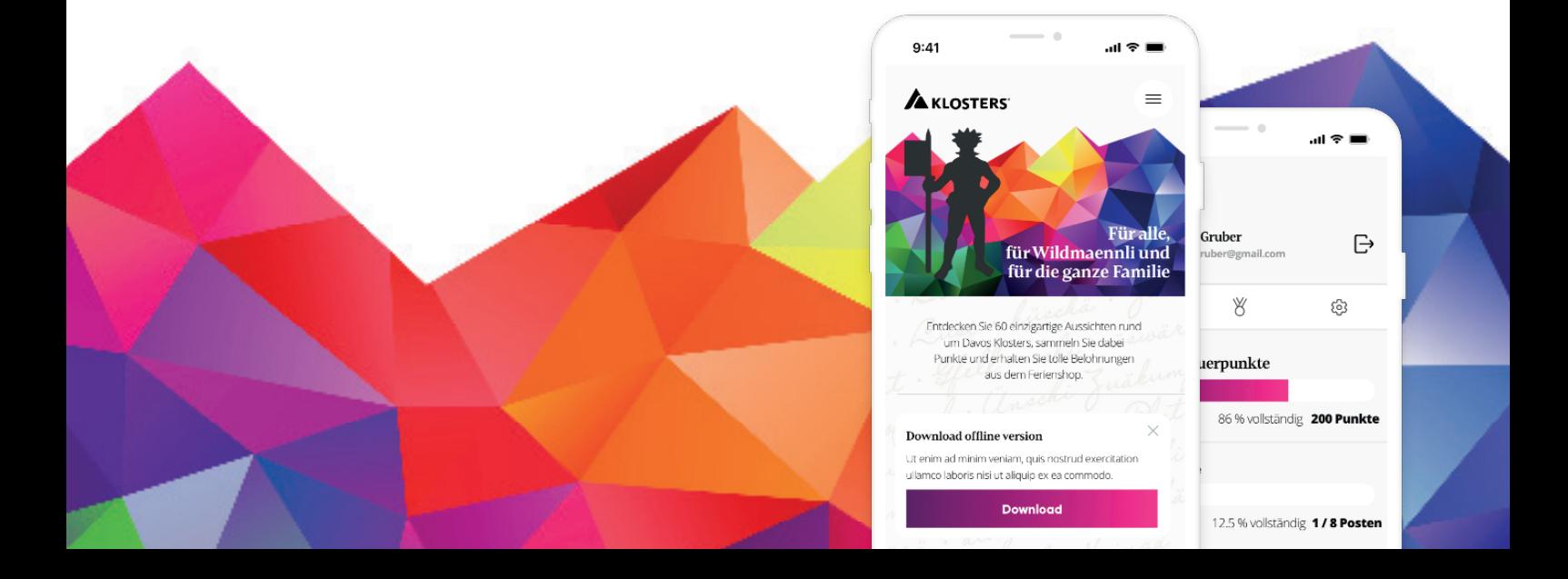